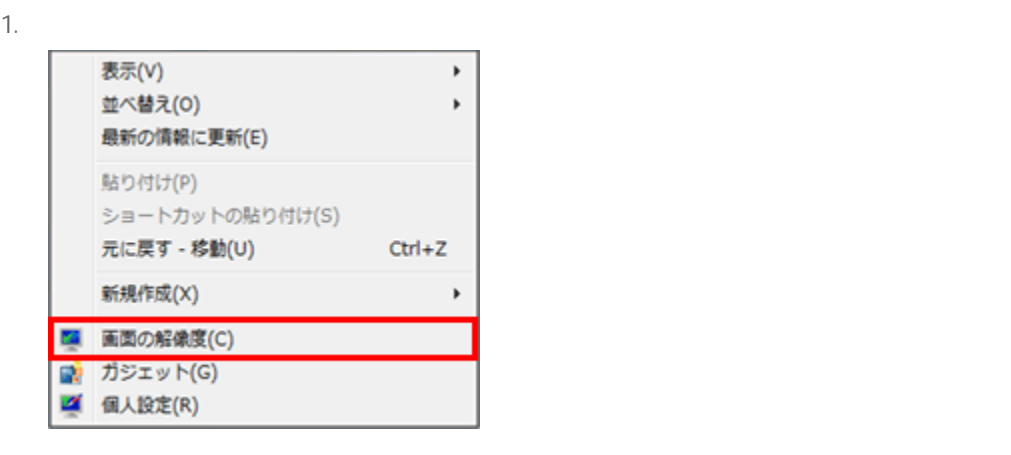

2. 「解像度」を確認し、1024×768 ピクセル以上を選択します。変更する場合は、スライダを上に動かすと、領域が大きく

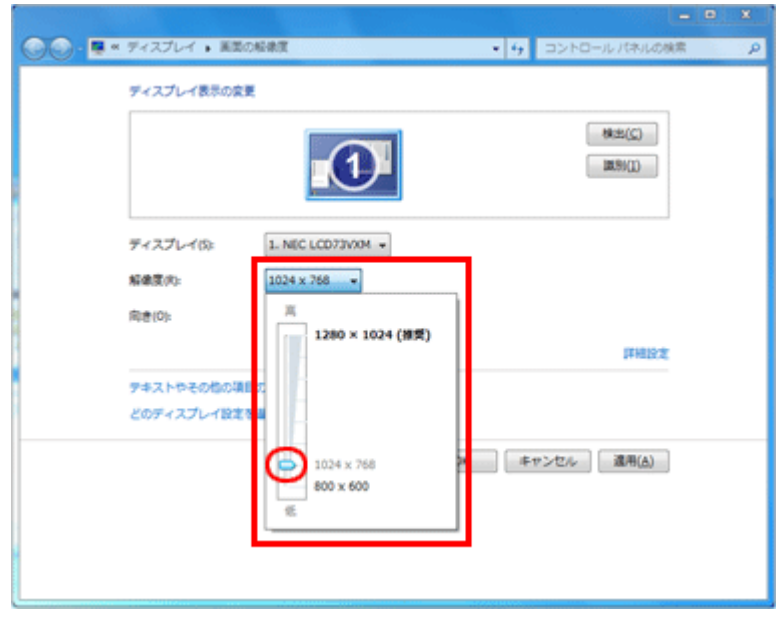

 $1024 \times 768$  2024×768  $1024 \times 768$